# Solaris™ 2.6 (SPARC Platform Edition) Release Notes

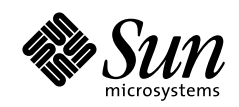

THE NETWORK IS THE COMPUTER"

2550 Garcia Avenue Mountain View, CA 94043 USA 415 960-1300 fax 415 969-9131 A Sun Microsystems, Inc. Business **SunSoft, Inc.**

Part No.: 802-5734-10 Revision A, August 1997 Copyright 1997 Sun Microsystems, Inc. 2550 Garcia Avenue, Mountain View, California 94043-1100 U.S.A. All rights reserved.

This product or document is protected by copyright and distributed under licenses restricting its use, copying, distribution, and decompilation. No part of this product or document may be reproduced in any form by any means without prior written authorization of Sun and its licensors, if any. Third-party software, including font technology, is copyrighted and licensed from Sun suppliers.

Parts of the product may be derived from Berkeley BSD systems, licensed from the University of California. UNIX is a registered trademark in the U.S. and other countries, exclusively licensed through X/Open Company, Ltd.

Sun, Sun Microsystems, the Sun logo, SunSoft, SunDocs, SunExpress, and Solaris are trademarks, registered trademarks, or service marks of Sun Microsystems, Inc. in the U.S. and other countries. All SPARC trademarks are used under license and are trademarks or registered trademarks of SPARC International, Inc. in the U.S. and other countries. Products bearing SPARC trademarks are based upon an architecture developed by Sun Microsystems, Inc.

The OPEN LOOK and Sun™ Graphical User Interface was developed by Sun Microsystems, Inc. for its users and licensees. Sun acknowledges the pioneering efforts of Xerox in researching and developing the concept of visual or graphical user interfaces for the computer industry. Sun holds a non-exclusive license from Xerox to the Xerox Graphical User Interface, which license also covers Sun's licensees who implement OPEN LOOK GUIs and otherwise comply with Sun's written license agreements.

**RESTRICTED RIGHTS**: Use, duplication, or disclosure by the U.S. Government is subject to restrictions of FAR 52.227-14(g)(2)(6/87) and FAR 52.227-19(6/87), or DFAR 252.227-7015(b)(6/95) and DFAR 227.7202-3(a).

DOCUMENTATION IS PROVIDED "AS IS" AND ALL EXPRESS OR IMPLIED CONDITIONS, REPRESENTATIONS AND WARRANTIES, INCLUDING ANY IMPLIED WARRANTY OF MERCHANTABILITY, FITNESS FOR A PARTICULAR PURPOSE OR NON-INFRINGEMENT, ARE DISCLAIMED, EXCEPT TO THE EXTENT THAT SUCH DISCLAIMERS ARE HELD TO BE LEGALLY INVALID.

Copyright 1997 Sun Microsystems, Inc., 2550 Garcia Avenue, Mountain View, Californie 94043-1100 Etats-Unis. Tous droits réservés.

Ce produit ou document est protégé par un copyright et distribué avec des licences qui en restreignent l'utilisation, la copie, la distribution, et la décompilation. Aucune partie de ce produit ou document ne peut être reproduite sous aucune forme, par quelque moyen que ce soit, sans l'autorisation préalable et écrite de Sun et de ses bailleurs de licence, s'il y en a. Le logiciel détenu par des tiers, et qui comprend la technologie relative aux polices de caractères, est protégé par un copyright et licencié par des fournisseurs de Sun.

Des parties de ce produit pourront être dérivées des systèmes Berkeley BSD licenciés par l'Université de Californie. UNIX est une marque déposée aux Etats-Unis et dans d'autres pays et licenciée exclusivement par X/Open Company, Ltd.

Sun, Sun Microsystems, le logo Sun, SunSoft, SunDocs, SunExpress, et Solaris sont des marques de fabrique ou des marques déposées, ou marques de service, de Sun Microsystems, Inc. aux Etats-Unis et dans d'autres pays. Toutes les marques SPARC sont utilisées sous licence et sont des marques de fabrique ou des marques déposées de SPARC International, Inc. aux Etats-Unis et dans d'autres pays. Les produits portant les marques SPARC sont basés sur une architecture développée par Sun Microsystems, Inc.

L'interface d'utilisation graphique OPEN LOOK et Sun™ a été développée par Sun Microsystems, Inc. pour ses utilisateurs et licenciés. Sun reconnaît les efforts de pionniers de Xerox pour la recherche et le développement du concept des interfaces d'utilisation visuelle ou graphique pour l'industrie de l'informatique. Sun détient une licence non exclusive de Xerox sur l'interface d'utilisation graphique Xerox, cette licence couvrant également les licenciés de Sun qui mettent en place l'interface d'utilisation graphique OPEN LOOK et qui en outre se conforment aux licences écrites de Sun.

CETTE PUBLICATION EST FOURNIE "EN L'ETAT" ET AUCUNE GARANTIE, EXPRESSE OU IMPLICITE, N'EST ACCORDEE, Y COMPRIS DES GARANTIES CONCERNANT LA VALEUR MARCHANDE, L'APTITUDE DE LA PUBLICATION A REPONDRE A UNE UTILISATION PARTICULIERE, OU LE FAIT QU'ELLE NE SOIT PAS CONTREFAISANTE DE PRODUIT DE TIERS. CE DENI DE GARANTIE NE S'APPLIQUERAIT PAS, DANS LA MESURE OU IL SERAIT TENU JURIDIQUEMENT NUL ET NON AVENU.

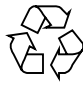

Please Recycle

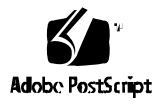

### **Contents**

#### **1. Installation Issues 1**

Contacting Customer Support 1 Installation News 2 Solaris Web Start News 2 Autofs Administration News 3 Solaris Installation News 4 Installation Bugs 8 Solaris Web Start Installation Bugs 8 Common Desktop Environment (CDE) Bugs 11 Solaris Installation Bugs 11 System Administration Installation Bugs 12 Upgrade Bugs 15

#### **2. Late-Breaking Solaris Runtime Bugs 21**

Performance Note 21 Solaris Bugs 22 Common Desktop Environment (CDE) Bugs 23 Java Bugs 24 AnswerBook2 Notes 24 AnswerBook2 Bugs 25

AnswerBook2 Administration Bugs 26 Documentation Collection Bugs 27

# Preface

*Solaris 2.6 (SPARC Platform Edition) Release Notes* contain installation problem details and other information that was not available until immediately before the release of the Solaris™ 2.6 operating environment software.

Most of the information in the *Solaris 2.6 (SPARC Platform Edition) Release Notes* that was formerly distributed in hard copy format is now available online for ease of use. This document complements the information that is available in the SUNWrdm package, the online release notes. The information in Chapter 1 "Installation Issues" supersedes the information in the installation\_bugs file that is part of the online release notes. All other chapters in this document supplement the other files that are part of the online release notes.

You can access the online release notes (the SUNWrdm package) as follows:

- When booting from the Solaris 2.6 CD, information about this release can be found in the /cdrom/sol\_2.6\_sparc/s1/Solaris\_2.6/Docs/ release\_info/C directory
- The default installed location for information about this release can be found in the /usr/share/release\_info/Solaris\_2.6/C directory

# Who Should Use These Notes

These notes are for users and system administrators who are installing and using Solaris 2.6 software.

### How This Book Is Organized

**Chapter 1 "Installation Issues,"** lists installation problems and installation news that arrived too late for publication in other documents. When booting from the Solaris 2.6 CD, the installation\_bugs file is located in the /cdrom/sol\_2.6\_sparc/s1/Solaris\_2.6/Docs/release\_info/C directory. The installed location for the installation\_bugs file is the /usr/share/ release\_info/Solaris\_2.6/C directory.

**Chapter 2 "Late-Breaking Solaris Runtime Bugs,"** describes problems (noninstallation) that arrived too late for publication in other documents. When booting from the Solaris 2.6 CD, the runtime\_bugs file is located in the /cdrom/sol\_2.6\_sparc/s1/Solaris\_2.6/Docs/release\_info/C directory. The installed location for the runtime\_bugs file is the /usr/share/ release\_info/Solaris\_2.6/C directory.

**"Late-Breaking Solaris Product News,"** is not included in this document. This chapter is included only in the online release notes. When booting from the Solaris 2.6 CD, the new\_features file is located in the /cdrom/sol\_2.6\_sparc/s1/ Solaris\_2.6/Docs/release\_info/C directory. The installed location for the new\_features file is the /usr/share/release\_info/Solaris\_2.6/C directory.

**"End of Software Support Statements,"** is not included in this document. This chapter is included only in the online release notes. When booting from the Solaris 2.6 CD, the eof file is located in the /cdrom/sol\_2.6\_sparc/s1/Solaris\_2.6/ Docs/release\_info/C directory. The installed location for the eof file is the /usr/share/release\_info/Solaris\_2.6/C directory.

**"Late-Breaking Patches,"** is not included in this document. This chapter is included only in the online release notes. When booting from the Solaris 2.6 CD, the integrated\_patches file is located in the /cdrom/sol\_2.6\_sparc/s1/ Solaris\_2.6/Docs/release\_info/C directory. The installed location for the integrated\_patches file is the /usr/share/release\_info/Solaris\_2.6/C directory.

**"Driver Update Information,"** is not included in this document. This chapter is included only in the online release notes. When booting from the Solaris 2.6 CD, the driverupdate file is located in the /cdrom/sol\_2.6\_sparc/s1/Solaris\_2.6/ Docs/release\_info/C directory. The installed location for the driverupdate file is the /usr/share/release\_info/Solaris\_2.6/C directory.

## Related Books

You may need to refer to the following manuals when installing Solaris software:

- *Solaris 2.6 SPARC Installation Instructions*
- *Information Library for Solaris 2.6 (SPARC Platform Edition)*

For some hardware configurations, you may need supplemental hardware-specific instructions for installing the Solaris operating environment. If your system requires hardware-specific actions at certain points, the manufacturer of your hardware has provided supplemental Solaris installation documentation. Refer to those documents for hardware-specific installation instructions.

## Ordering Sun Documents

The SunDocsSM program provides more than 250 manuals from Sun Microsystems, Inc. If you live in the United States, Canada, Europe, or Japan, you can purchase documentation sets or individual manuals using this program.

For a list of documents and how to order them, see the catalog section of the SunExpress™ Internet site at http://www.sun.com/sunexpress.

# What Typographic Changes Mean

The following table describes the typographic changes used in this book.

**TABLE P-1** Typographic Conventions

| <b>Typeface or</b><br>Symbol | Meaning                                                                        | Example                                                                                                   |
|------------------------------|--------------------------------------------------------------------------------|----------------------------------------------------------------------------------------------------|
| AaBbCc123                    | The names of commands, files,<br>and directories; on-screen<br>computer output | Edit your . login file.<br>Use $1s$ -a to list all files.<br>machine name% You have mail.                 |
| $A$ a $Bb$ Cc $123$          | What you type, contrasted with<br>on-screen computer output                    | machine_name% su<br>Password:                                                                             |
| $A$ a $B$ h $Cc$ 123         | Command-line placeholder:<br>replace with a real name or<br>value              | To delete a file, type rm filename.                                                                       |
| $A$ a $B$ h $Cc$ 123         | Book titles, new words or terms,<br>or words to be emphasized                  | Read Chapter 6 in User's Guide. These<br>are called <i>class</i> options.<br>You must be root to do this. |

# Shell Prompts in Command Examples

The following table shows the default system prompt and superuser prompt for the C shell, Bourne shell, and Korn shell.

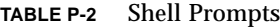

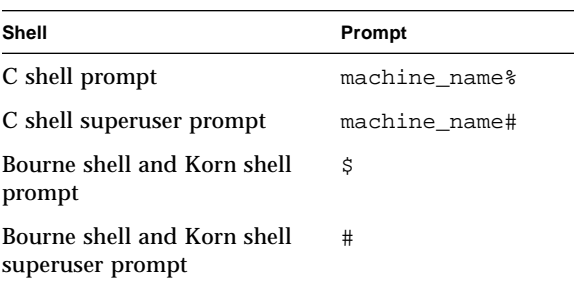

#### CHAPTER **1**

# Installation Issues

This chapter describes known problems relating to the installation of the Solaris 2.6 software environment. In addition to the existing Solaris Interactive Installation facility, Solaris 2.6 contains a new installation method called Solaris Web Start. Solaris Web Start is a browser-based utility that facilitates installation of all products contained in each product box.

**Note –** The information in this chapter supersedes any information listed in the installation\_bugs file that is part of the SUNWrdm package on the Solaris 2.6 CD. If you boot from the Solaris 2.6 CD, the installation\_bugs file is located in the /cdrom/sol\_2.6\_sparc/s1/Solaris\_2.6/Docs/release\_info/C directory. The default installed location for the installation\_bugs file is the /usr/share/ release\_info/Solaris\_2.6/C directory.

### Contacting Customer Support

If you have any support issues, call your authorized service provider. For further information about SunSoft support, see http://access1.sun.com. To find out more about Sun Microsystems, see http://www.sun.com.

### Installation News

This section describes:

- Solaris Web Start news
- Autofs Administration news
- Solaris Installation news

### Solaris Web Start News

#### Limited Browser Support in Client-Server Mode

To use the client-server mode of Solaris Web Start, you must have one of the following software configurations installed on the client:

- Solaris 2.6 with the latest Hot Java browser
- Windows 95 with the Netscape Navigator 4.0 browser

Solaris Web Start may not run or display properly with some of the older versions of HotJava or with other software configurations.

#### No Software Upgrades

Because Solaris Web Start is designed to install software on a new system, it does not at present enable you to upgrade software on an installed system. Use the Solaris Interactive Installation program instead of Solaris Web Start.

#### Minimum System Requirements

If you want to use Solaris Web Start, your computer must have:

■ A boot disk with a capacity of 1.05 Gbyte or higher

You need a 1.05 Gbyte boot disk (formatted and labeled) to run Solaris Web Start, after which the program determines whether your system has sufficient disk space to install the products you selected. A 2.1 Gbytes boot disk is recommended for installing server software.

■ At least 48 Mbytes of Random Access Memory (RAM)

It is not generally possible to run Solaris Web Start with less than 48 Mbytes of RAM. However, if your system is SPARC-based, has between 32 and 48 Mbytes of RAM, and meets disk space requirements, Solaris Web Start will attempt to run in client-server mode.

If your system does not meet these requirements, use the Solaris Interactive Installation program instead of Solaris Web Start.

#### No Customizing of Solaris Software Clusters

Solaris Web Start installs entire software clusters and does not afford the flexibility of installing particular packages within a cluster. Use the Solaris Interactive Installation program instead of Solaris Web Start.

#### No Installations of "Nil" Versions

Solaris Web Start installs the full or "heavy" versions of all software packages. Use the pkgadd command to install "nil" versions where available.

#### Cannot Use Custom JumpStart to Control Solaris Web Start

You cannot control the behavior of Solaris Web Start by using a custom JumpStart™ profile. If you have a Custom JumpStart profile located either on a diskette or on the network, Solaris Web Start ignores it.

#### Some Swap Space May Be Required

During the final part of the installation process, Solaris Web Start may require some swap space to store the software it reads from CDs. If your system has less than 96 Mbytes of random access memory (RAM), then Solaris Web Start needs enough swap space to make available a total of 96 Mbytes of swap and RAM space. If you want to set up your system without any swap space, use the Solaris Interactive Installation program instead of Solaris Web Start.

### Autofs Administration News

Autofs in the Solaris 2.6 release was enhanced to include support for browsing. This makes it possible to view the contents of a particular autofs mount point without causing the file systems to be mounted. Standard tools, such as the  $ls(1)$ , filemgr(1), and  $dtfile(1X)$ , can be used to traverse autofs mount points.

The support for the new browsing functionality works well for small autofs maps but can cause problems with larger maps. In previous releases, it was safe to browse autofs mount points such as /home and /net because there were only a few entries displayed in the directory. With the new browsing functionality, there can be many entries displayed, depending on the local site configuration. Some applications have been found which made unsafe assumptions about the numbers of entries found in these directories. These applications need to be modified to eliminate this assumption. It is advisable to temporarily disable browsing on larger autofs maps such as /home and /net until these applications can be modified.

To manage browsing, two new autofs map options have been introduced, browse and nobrowse. The browse option is used to enable browsing and the nobrowse option disables browsing. The default option is browse. These options work on a per entry basis. Therefore, browsing can be disabled for an entire map or for individual map entries.

The options for the /home and /net entries in the default /etc/auto\_master file that is shipped with the Solaris 2.6 software have been updated to include the nobrowse option. Therefore, freshly installed systems have browsing disabled for the /home and /net autofs mount points.

The upgrade procedure has been enhanced to include the nobrowse option on the /home and /net entries in /etc/auto\_master, provided that those entries have not been previously modified. If those entries have been modified, possibly to add other options, then these modifications must be made manually.

If the local name space includes other large site-specific autofs maps, then browsing may need to be disabled for each of those maps.

The directions for disabling autofs browsing are contained in the *NFS Administration Guide* in the section, "Disabling Autofs Browsability."

### Solaris Installation News

#### Solaris Default Login Screen

Solaris 2.6 defaults to a login screen when you initially boot your workstation, regardless of which desktop you are using. You can select your desktop from the login screen. The login screen requires the user's name and password. Upon authentication of your name and password, your desktop displays. For more information about the login screen, see the DtLogin man page (provided with the Solaris CDE man pages) or the *Solaris CDE Advanced User's and System Administrator's Guide* (provided with the AnswerBook2 documentation CD-ROM).

#### DtLogin Notes for System Administrators

System Administrators should find the following DtLogin notes useful:

■ DtLogin starts the X-server at boot time. If your system requires non-default X-server options, you can add them to the last line of the /etc/dt/config/ Xservers configuration file. This file is not automatically created. However, you can create the file by becoming superuser and then typing:

```
# mkdir /etc/dt/config
# cp /usr/dt/config/Xservers /etc/dt/config
```
For example, if your system has two frame buffers, fb0 and fb1, add the following Xsun options to the end of the last line of the /etc/dt/config/ Xservers file:

**-dev /dev/fb0 -dev /dev/fb1**

- Choose Command Line Login from the Options menu on the DtLogin screen to display the command line login prompt.
- Xserver startup errors are found in the DtLogin error log file in:

**/var/dt/Xerrors**

■ Errors occurring during a User's login are logged in the following file:

**\$HOME/.dt/startlog**

■ To kill the DtLogin screen for any one time system administration work, as root, enter:

**/usr/dt/bin/dtconfig -kill**

■ To disable the DtLogin screen for the next system boot, enter:

**/usr/dt/bin/dtconfig -d**

■ To re-enable the DtLogin screen for the next system boot, enter:

**/usr/dt/bin/dtconfig -e**

#### New Locales in the Base Installation

The installation window in the base Solaris 2.6 CD offers several English language locales. If you want to use 8-bit characters, you should install through one of the en\_XX options. The locale used in the installation will become the default system locale.

**Note –** The C locale was installed by default in the base English releases prior to Solaris 2.6.

| <b>Locale Name</b> | Language/Territory | Code Set |  |
|--------------------|--------------------|----------|--|
| C                  | American English   | 7-bit    |  |
| en AU              | Australian English | 8-bit    |  |
| en_CA              | Canadian English   | 8-bit    |  |
| en_UK              | UK English         | 8-bit    |  |
| en_US              | American English   | 8-bit    |  |

**TABLE 1-1** New Locales Offered in Installation

To enable JumpStart for the new 8-bit locales, add the line locale *xx* (substituting the appropriate 8-bit locale for *xx*, for example, en\_US) to the JumpStart profile file. For detailed information about the locale profile keyword, see "Preparing Custom JumpStart Installations" in the *Solaris Advanced Installation Guide.*

#### Default JumpStart Now Offers Choice of Solaris Web Start

When you turn on a new system that has a hard disk that can boot and automatically run a JumpStart installation (or an existing system that has been given that capability with the re-preinstall command), there is a change in the behavior when that system begins installing from a Solaris 2.6 CD.

The system displays the Solaris Web Start Welcome screen rather than run the default JumpStart installation automatically from the Solaris 2.6 CD.

At that point, if you want to perform a default JumpStart installation, you can exit Solaris Web Start and continue.

There is no change in Custom JumpStart behavior in this release.

#### AnswerBook2 Software Browser Requirements

If your browser does not support saving cookies or you turn off support for cookies in your browser, you cannot access AnswerBook2 functions for defining your personal library or setting your language preferences.

However, if your browser supports the HTTP 1.1 protocol for sending language preferences to the server (ACCEPT-LANGUAGE, ACCEPT-CHARSET), then the AnswerBook2 software uses the browser language preferences. Otherwise, the AnswerBook2 language preference defaults to the language environment of the documentation server.

If your browser does not support saving (persistent) cookies, your personal library and language preferences apply only to the current browser session and your preferences may be lost when you exit the browser. You have to reset your preferences if you exit and restart the browser for any reason.

Use a browser that supports persistent cookies and/or turn cookies on or re-enter preferences with each session.

#### Graphical User Interface (GUI) Installations Are Not Supported on Systems That Have Only 16 Mbytes of Memory

If you are installing the Solaris 2.6 operating environment on systems that have only 16 Mbytes of system memory, then GUI installations are not supported.

**Workaround**: If you want to install the Solaris 2.6 operating environment on systems with 16 Mbytes of memory, you can use the Curses User Interface (CUI). GUI operations are supported on 16 Mbytes systems after the installed system has been booted with the Solaris 2.6 operating system.

#### Centralized Calendar Access Swap Requirement

If you deploy centralized calendar services where users have access to their Calendar from a remote centralized server, then each Calendar requires about ten times the total size of Calendar files in swap space to work reliably.

For example, if users want to have access to a Calendar from the same server and the Calendar files' size totals 50 Mbytes, then Calendar requires 500 Mbytes of swap space to work reliably.

If these space limitations are not considered during the installation of Solaris, users may have unreliable access to the Calendar.

**Workaround**: Increase swap space to enable the Calendar to work reliably.

# Installation Bugs

This section describes:

- Solaris Web Start installation bugs
- Common Desktop Environment (CDE) bugs
- Solaris installation bugs
- System administration bugs
- Upgrade bugs

### Solaris Web Start Installation Bugs

This section describes only known installation bugs that may occur when using Solaris Web Start, a new browser-based program that enables you to install both the Solaris software and co-packaged software. These problems do not occur when using the Solaris Interactive Installation program.

#### Cannot Move the Root Partition 1046659

Solaris Web Start lets you choose a system disk, but it does not let you move the root partition off the system disk afterwards. If you need to perform this task, use the Solaris Interactive Installation program instead of Solaris Web Start.

#### Colors May Display Incorrectly in Netscape Browser 4056980

Different parts of the Solaris Web Start interface occasionally display the wrong color when viewed through the Netscape Communicator 4.0 for Windows browser. This occurs only when the system is set to display 256 colors. To avoid this problem, set the system to display a different number of colors.

### Solaris Web Start May Provide Less Than the Recommended Swap Space 4059174, 4066142

By default, Solaris Web Start usually provides the recommended amount of swap space for your system's configuration. However, on systems with minimal disk space, Solaris Web Start may provide less swap space if doing so is the only way to accommodate your software selections. Under no circumstances does Solaris Web Start provide less swap space than is required to ensure that the total of swap and system memory is equal to 96 Mbytes.

Solaris Web Start is most likely to provide less than recommended swap space when you elect to install the Entire Software Group and all the Solaris 2.6 documentation on systems with 1.05 Gbyte disks.

On systems with 96 Mbytes or more of physical memory, Solaris Web Start may eliminate the swap partition altogether, even when you request a swap partition by selecting the manual option from the Layout File Systems menu.

**Workaround**: If you experience trouble starting applications and the following error message is displayed after completing an installation with less than recommended swap space, you can select from one of two possible solutions:

Cannot fork process: not enough space

■ Deselect a software component in Solaris Web Start to make additional space available;

or

■ If you experience trouble starting applications and see the above-listed error message displayed after completing an installation with less than the recommended swap space, create a swap file to augment your system's swap space. See the swap reference manual page for more information.

#### Products May Not Use All Reserved Space 4059182

Solaris Web Start reserves disk space based on the total requirements of all the products that you install. If you check disk space allocation after installing but before using the products, you may find a substantial amount of apparently unused space. Some of this space may be taken up when you run the software; some of it may remain unused.

**Workaround**: If you want to allocate less total disk space than Solaris Web Start requires, use the Solaris Interactive Installation program instead.

#### Your Web Browser May Hang or Crash With Solaris Web  $Start$  4061657

In some instances, your web browser may hang or crash while running Solaris Web Start. If this occurs, you need to restart your Solaris Web Start session.

**Workaround**: To Resume Using Solaris Web Start:

What you do depends on the type of failure, and on where you were accessing Solaris Web Start from. Select the appropriate option below.

**TABLE 1-2** Resuming Solaris Web Start

|                         | <b>Access From a Remote System</b>                                                                                        | Access From a System Being Installed                                                              |
|-------------------------|----------------------------------------------------------------------------------------------------|---------------------------------------------------------------------------------------------------|
| <b>Browser vanishes</b> | Restart the browser and<br>reconnect to the URL originally<br>provided.                                                   | Choose Continue from the popup<br>that appears.                                                   |
| <b>Browser hangs</b>    | Kill the browser process (see<br>below), and then restart the<br>browser and reconnect to the<br>URL originally provided. | Kill the browser process (see<br>below), and then choose Continue<br>from the popup that appears. |

To kill the browser process (HotJava is used here as an example), open a console window and type the command:

# **ps -ef | grep java**

You should see two lines appear that look something like this:

```
myname 11892 410 0 hh:mm:ss pts/x 0:00 grep java
myname 11878 11877 23 hh:mm:ss pts/x X:XX /usr/java/bin/java ...
```
The first number in the second line is the process ID of the browser. To kill the process, type kill -9 followed by the process ID. In this example:

# **kill -9 11878**

### Common Desktop Environment (CDE) Bugs

#### CDE Mailer Needs Additional Free Memory to Open a Mailbox

The CDE Mailer needs twice the size of a mailbox in free memory to open the mailbox. For example, if you have a 150 Mbytes mailbox, you need at least 300 Mbytes of free memory to open the mailbox.

**Workaround**: Increase your swap space to enable your mailbox to be opened.

### Solaris Installation Bugs

#### Using boot version 8 expected 4

The internal version information in the boot code has changed in the Solaris 2.6 operating environment.

If the following message is displayed when net booting, the wrong version of inetboot has been used to start the net boot process.

Warning: Using boot version 8 expected 4

**Workaround**: Perform an rm\_install\_client and add\_install\_client on the net boot server that you are using. Make sure that you are net booting from a correctly configured net boot server. Refer to install scripts(1M) for more details on using rm\_install\_client and add\_install\_client.

#### SPARC PCI Systems - panic: BAD TRAP During Boot4065612

Some SPARC PCI system configurations may panic while booting because of a problem with the glm SCSI host adapter driver.

**Workaround**: Contact your authorized Sun support provider regarding the availability of a patch.

#### Read-only File System Errors Upgrading Some Configurations 4051667

When upgrading SUNWCxall (Entire Distribution plus OEM support) or Ultra 450/ Ultra Enterprise 450 systems from Solaris 2.5.1 Hardware 4/97 to the Solaris 2.6 operating environment, the following error messages may be displayed in the upgrade log:

```
Removing package SUNWevc: Permission denied Cannot access file (/
etc/name_to_major). Permission denied Cannot access file (/etc/
minor_perm). Permission denied Cannot access file (/etc/
driver_aliases). Removal of <SUNWevc> was successful
```
**Workaround**: Ignore error messages.

### System Administration Installation Bugs

The following bugs occur only during an installation.

#### Erroneous Messages Indicating Packages Added a Second  $Time$  and  $1235464$

This appears to be an attempt to install the same architecture and version of a package which is already installed. This installation will attempt to overwrite this package

When upgrading a system with the Entire Distribution plus OEM Cluster, the following packages seem to be added twice:

- SUNWolinc
- SUNWxwdim
- SUNWxwinc
- SUNWxwman
- SUNWxwpmn
- SUNWxwsrc
- SUNWolbk
- SUNWoldim
- SUNWolman
- SUNWolsrc

**Workaround**: You can ignore this message if you try to add a package that has already been installed on a system. The installed package is simply overwritten.

#### Installation Progress Bar May be Inaccurate 1266156

The "Installing Solaris Software - Progress" bar sometimes indicates that an installation is complete when still in progress. The install program may add packages for several minutes after the progress bar has indicated that the installation is complete.

Do not rely on the progress bar to indicate that the installation is complete. The installation displays the following message when the program has completed all installation operations:

Installation complete

#### JumpStart Installs on Wrong Default Boot Disk 4027156

JumpStart does not install the default boot on the current default boot disk under some conditions. A condition under which the problem has been observed involves using a fully automated install on a SPARCstation 5 with two hard disk drives. Therefore, the previous version of the Solaris operating environment is booted instead of the current one when you reboot.

**Workaround**: Install the Solaris operating environment without JumpStart.

#### /export/exec/ Selection Is Missing for Auto-Layout in Curses User Interface 4052574

During an initial install of an OS Server with a Curses User Interface, the /export/ exec/ file system entry is missing from the auto-layout display. Therefore, it is not possible to select the file system, if needed.

#### Installation of Diskless Client Does Not Preserve Changes in dfstab File on Server 4045544

When you upgrade the Solaris operating environment on a server with diskless clients, the options on the dfstab line are not preserved for /usr. For example, if you had entered the following in the dfstab file,

```
share -F nfs -o rw /export/exec/Solaris_2.6_sparc.all/usr
```
then this entry would be automatically replaced with the following entry during the upgrade:

```
share -F nfs -o ro /export/exec/Solaris_2.6_sparc.all/usr
```
**Workaround**: Before you attempt to upgrade the Solaris operating environment on an OS server that has a diskless or autoclient, back up the  $/etc/dfs/dfs$  tab file for the clients.

### Cannot Install With JumpStart on Second System That Shares a SPARCstorage Array 1055230

If one system reserves some of the disks in a SPARCstorage Array using the ssaadm reserve command, then the second system that attempts to share the remaining disks in the same SPARCstorage Array cannot be installed using JumpStart.

**Workaround**: The following two workarounds are available:

● **Install the second system using the Solaris Interactive Installation facility instead of JumpStart.**

The alternative workaround is as follows

- **1. Release the reservation on the disks of the SPARCstorage Array on the first system by using the** ssaadm release **command.**
- **2. Install the second system using JumpStart.**

The JumpStart profile must not include the disks that the first system attempts to reserve.

**3. Reserve the disks on the first system again after you complete the installation.**

### Upgrade Bugs

All bugs described in this section occur only if you perform an upgrade.

**Note –** Before you start to upgrade your system, you may want to read bug ID 4030749.

### Upgrade Can Remove Patch Backout Data 4030749

An upgrade removes all files in the /var/sadm/patch/ directory and thus deletes all backout data for unbundled products.

**Workaround**: Protect any unbundled product backout files in the /var/sadm/ patch/ directory by backing them up before performing an upgrade and restoring them afterwards.

#### Multiple Architecture Server Cannot Be Patched 1249343

After upgrading a server with diskless clients of more than one SPARC kernel architecture, such as a sun4u server with diskless sun4c, sun4d, and sun4m clients, the SUNWkvm packages for clients whose kernel architectures differ from that of the server cannot be patched.

**Workaround**: Manually add all of the SUNWkvm packages before applying any patches that affect them.

```
# pkgadd -d directory-where-packages-reside SUNWkvm.*
```
### upgrade\_script Terminates Abnormally During Upgrade With Disk Space Reallocation 4010183

During an upgrade, a warning may be displayed indicating that the /usr directory has insufficient space. After you attempt to use auto-layout, the following error message is displayed:

```
Error: upgrade_script terminated abnormally.
```
**Workaround**: Perform the following steps:

**1. Look at the end of the** /a/var/sadm/system/logs/upgrade\_log **file for an error that is similar to the one listed below:**

/a/var/sadm/system/admin/upgrade\_script: syntax error at line 3519: `fi' unexpected

> **Note –** The line number listed in this example is different from the one that is displayed on your screen.

**2. Write down the number that is displayed on your terminal.**

Change the directory as follows:

# **cd /a/var/sadm/system**

**3. Make a backup copy of the** upgrade\_script **script before making any modifications.**

# **cp upgrade\_script upgrade\_script.bak**

- **4. Edit the** upgrade\_script script **with an editor of your choice by performing the following steps:**
	- **a. Locate the line number noted in step 1 above.**

If you are using the vi editor to locate the line number, turn line numbering on by using the set number command; you can use another vi command so that you can identify the line number.

- **b. Position your cursor on the line and make sure that it contains** fi**.**
- **c. Delete the line.**
- **d. Save the file and exit the editor.**

**5. Resume the upgrade process by executing the** upgrade\_script **script after you have completed the modifications by entering the following at the command line prompt:**

# **/a/var/sadm/system/logs/upgrade\_log/upgrade\_script**

The upgrade process now continues at the proper place.

#### A System That Can Be Upgraded Has Incorrectly Been Declared as a System That Cannot Be Upgraded Because of Disk Space 4041733

The upgrade program can exaggerate by as much as 30 percent the amount of space required for upgrades to systems with the Solaris software. Therefore, it prevents many systems that can be upgraded from being upgraded without deselecting packages or finding more space.

**Workaround**: You can manually reallocate disk space among file systems or use the Software Customization menu to remove software packages that are not needed.

#### SUNWLibC  $(C_{++}$  Library) May be Upgraded Improperly If Previously Patched 4046326

If the SUNWLibC  $(C_{++}$  compiler) package has previously been patched by installing patch ID 101242-XX using pkgadd rather than installpatch, then the SUNWlibC package may have left the system in an unacceptable state. After you complete the installation, even though it may appear to have succeeded, the SUNWlibC package may not have been correctly updated. Your system may possibly appear to contain both old and new versions of this package, SUNWlibC and SUNWlibC.2, neither package, or the original Solaris 2.6 package.

Some ways to determine if something is wrong are:

- **1. Compile a C++ program that is known to include new features of changes found with C++ in the Solaris 2.6 operating environment, to see if they are present.**
- **2. Examine the patch directory for the presence of the** SUNWlibC.2 **package or the** SUNWlibC **package followed by a number extension.**

If either package is present, you need to correct the problem.

- **3. Compile any C++ program to determine whether or not it compiles and links correctly.**
- **4. C++ compiles yield unexpected behavior.**

**Workaround**: If you discover a problem, delete patch ID 101242-XX and install SUNWlibC.

#### SUNWsolnm Upgrade Problem 4066153

When upgrading from the Solaris 2.5.1 Hardware 4/97 release to the Solaris 2.6 release, the following error is displayed in the upgrade\_log file:

Doing pkgadd of SUNWsolnm to /.

Current administration does not enable you to create a new instance of this existing package. However, the installation service could not determine which package instance to overwrite.

No changes were made to the system. pkgadd return code = 4

**Workaround**: Perform the following steps after you have completed the upgrade:

- **1. Become superuser.**
- **2. Remove the** SUNWsolnm **packages:**

# **pkgrm SUNWsolnm\***

If the system supports diskless clients or autoclients, perform the following steps for each client:

# **pkgrm -R /export/root/***clientname* **SUNWsolnm\***

**3. Add the** SUNWsolnm **package from the 2.6 media:**

```
# cd /cdrom/cdrom0/s0/Solaris_2.6/Product
# pkgadd -d `pwd` SUNWsolnm
```
If the system supports diskless clients or autoclients, perform the following steps for each client:

```
# cd /cdrom/cdrom0/s0/Solaris_2.6/Product
# pkgadd -d `pwd` -R /export/root/clientname SUNWsolnm
```
### CHAPTER **2**

## Late-Breaking Solaris Runtime Bugs

This chapter describes known runtime problems. You may also want to refer to the online runtime\_bugs file in the SUNWrdm package on the Solaris CD for additional runtime problems.

**Note –** The information in this chapter supplements any information listed in the runtime bugs file that is part of the SUNWrdm package on the Solaris 2.6 CD. If you boot from the Solaris 2.6 CD, the runtime\_bugs file is located in the /cdrom/sol\_2.6\_sparc/s1/Solaris\_2.6/Docs/release\_info/C directory. The default installed location for the runtime bugs file is the /usr/share/ release\_info/Solaris\_2.6/C directory.

### Performance Note

#### TCP Slow-start Initial Value Can Be Changed 4054780 4057676

Non-Solaris clients may experience somewhat slower network performance on short-lived connections, such as http connections, when served by Solaris servers. This problem occurs because of Solaris' strict adherence to the TCP Slow-start specification (RFC2001). You can now modify the initial value that TCP Slow-start uses by tuning an ndd variable. For detailed information on how to modify this variable and an explanation of this behavior, go to the section titled "Sun Performance Information" under "Sun On the Net" at http://www.sun.com.

### Solaris Bugs

#### xdm Does Not Have Executable Permissions

The execute bit for /usr/openwin/bin/xdm has been turned off.

**Workaround**: Become superuser and then type:

```
# chmod a+x /usr/openwin/bin/xdm
```
#### POSIX readdir\_r Returns EINVAL When All Entries Have Been Read 4062296

int readdir\_r(DIR \*dirp, struct dirent \*entry, struct dirent \*\*result);

The POSIX specification for  $\text{readir\_r}()$  does not clearly specify whether an end-of-file condition (EOF) should be treated as an error or as a successful operation.

The Solaris 2.6 implementation of  $readdir\_r()$  in the POSIX environment handles EOF as an error condition. On EOF, readdir  $r(r)$  returns EINVAL and sets \*result to NULL.

A subsequent release of Solaris may change this behavior to be more consistent with other POSIX interfaces, such that on EOF,  $readir_r()$  would return 0 and would set \*result to NULL.

**Workaround**: Developers should write their applications to detect EOF by first checking whether \*result is equal to NULL and then checking whether the return value is 0 or EINVAL. Applications written this way work in both cases.

# Common Desktop Environment (CDE) Bugs

#### Displaying the dtfile Pop-Up Menu May Cause a Core Dump 4049745

If you display the dtfile pop-up menu, then the dtfile "File Select View" menu bar menus no longer function and may cause a core dump.

**Workaround:** Do not display the dtfile pop-up menu by clicking the mouse menu button over a file or folder icon. Also, do not display the dtfile pop-up menu by clicking the menu button over any part of the dtfile file and folder Viewing Area.

### No Error or Warning Messages Are Generated if You Make an Illogical Selection in the CDE Calendar's Date Field

#### 4060832

If you make an illogical selection in a CDE Calendar's data field, such as selecting Leap Year 2/29 for a recurring yearly Calendar appointment, CDE ignores this information. In this example, the appointment is only scheduled in leap years (years that have a 2/29 date) on your Calendar.

### Screen Can Fail to Return From Screensaver Mode

4062599

Some systems with a CG6 framebuffer can fail to return from screensaver mode, leaving the screen blank and apparently unresponsive to typing and mouse movements.

You can determine whether or not you have a model CG6 framebuffer by typing:

```
# /usr/sbin/prtconf | grep cg
```
**Workaround**: If this bug occurs, rlogin to the failing system and shut down your system to save your files. A reboot is required to make the screen operational. However, it is recommended that you perform a controlled reboot rather than pressing L1-A.

If you have a CG6 framebuffer and want to prevent this bug from re-occurring, choose any screen pattern other than a blank screen for lockscreen.

## Java Bugs

#### Applets That Export Java RMI Objects May Fail 4064085

Applets that export Java RMI objects may fail with a

java.io.FileNotFoundException exception raised while loading the RMI skeleton class. This is due to an interaction between the Java RMI runtime and the use of RMI in HotJava for the Solaris operating environment which causes the wrong class loader to be used.

**Workaround**: Install the applets RMI skeleton class files locally and set the *CLASSPATH* environment variable to include them before starting HotJava.

### AnswerBook2 Notes

#### Viewing Documents From a CD Is Not Available

The ab2\_cd script, as documented in the "Installing Document Server Software" section of the AnswerBook2 Help, is not available in the Solaris\_2.6\_Doc directory on the Solaris 2.6 Documentation CD. The option to view the AnswerBook2 documents from the CD is not available.

#### Searching Japanese AnswerBook1 Documents

The SUNWjeuc and SUNWjiu8 packages located on the Japanese Solaris 2.6 CD are required to be installed on the server in order to search Japanese AnswerBook1 documents.

### AnswerBook2 Bugs

#### ko Messages Display in English  $(En_US)$  4065721

There is no support for Korean locale messages in the AnswerBook2 command line output or browser. When the AnswerBook2 language preference is set to Korean, the messages display as for the C locale.

#### Very Long Tables Are Slow To Display 4064641

Some books, such as the *MultiThreaded Programmers Guide*, have tables that span over one hundred pages. These pages take longer than expected to load. You see a stalled message in the browser status bar until the page finally loads.

**Workaround**: Wait for the entire table to load. Do not interrupt the loading of a very long table.

#### Search Syntax Defaults to Literal Search 4065793

A default search that includes more than one word, such as the search does not have quotes, or the words AND and OR between search words, performs an exact search in some cases.

**Workaround**: Always specify the words AND or OR between search words to achieve this specific type of search.

#### Interbook Links Are Not Resolved Locally 4066516

When following links to some book titles, the link is resolved to the http://docs.sun.com/ server rather than the local server. If http://docs.sun.com/ is not available or if the book does not exist there, an error is generated, even if the book is available on the local server.

**Workaround:** As root on the document server, edit the /var/log/ab2/catalog/ local.socat file and replace the entries containing the string dummy with the book identifier, as described in the following steps. As soon as you have edited the file, all links work locally. Therefore, there is no need to restart the server.

**1. Find an entry containing the word** dummy **in the second field.**

**2. Find the book name in that entry.**

It is the string following the book= string.

**3. Replace the** dummy **string (the word** dummy**) with the following text, substituting the book name for** *BOOKNAME* **below. Be sure to keep the entire entry on one line, and preserve capitalization, special characters, and spacing exactly as shown here:**

**"-//Sun::SunSoft//DOCUMENT** *BOOKNAME* **Version 1//EN"**

Example of a corrected line:

```
PUBLIC "-//Sun::SunSoft//DOCUMENT BINARY Version 1/EN" "<dweb
coll='coll.47.4' book='BINARY'>/opt/answerbooks/english/solaris_2.6/SUNWaadm/
books/BINARY</dweb>"
```
- **4. Repeat for all entries containing** dummy **in the second field.**
- **5. Save the file.**

### AnswerBook2 Administration Bugs

answerbook2\_admin Script Requires SUNWab2 $(r,s,u)$ Packages

#### 4063836

If the AnswerBook2 software packages are not installed, running the answerbook2\_admin script or selecting answerbook2\_admin in the CDE system\_admin panel fails.

**Workaround:** Install the SUNWab2(r,s,u) packages.

# Documentation Collection Bugs

#### *Solaris Internationalization Guide* for Developers does not appear in the AnswerBook2 Library 4066791

The *Solaris Internationalization Guide for Developers* does not appear in the Solaris 2.6 Software Developer AnswerBook Vol 2 collection.

**Workaround**: To browse the book locally, enter the following URL, substituting the name of your documentation server for *doc-server-name*:

**http://***doc-server-name***:8888/ab2/ @LegacyTocView?toc=SUNWab\_124\_1%3A%2Fopt%2Fanswerbooks%2Fenglish%2Fsolaris\_2.6 %2FSUNWabdev%2Ftoc%2FI18N%3AI18N**

You can also view and search this document at http://docs.sun.com.